## Q3 電子証明書更新のお知らせがメールで届きました。どうすればいいですか?

A3 管理者または利用者からログオンし、更新を行ってください。

A3-2 利用者電子証明書の場合

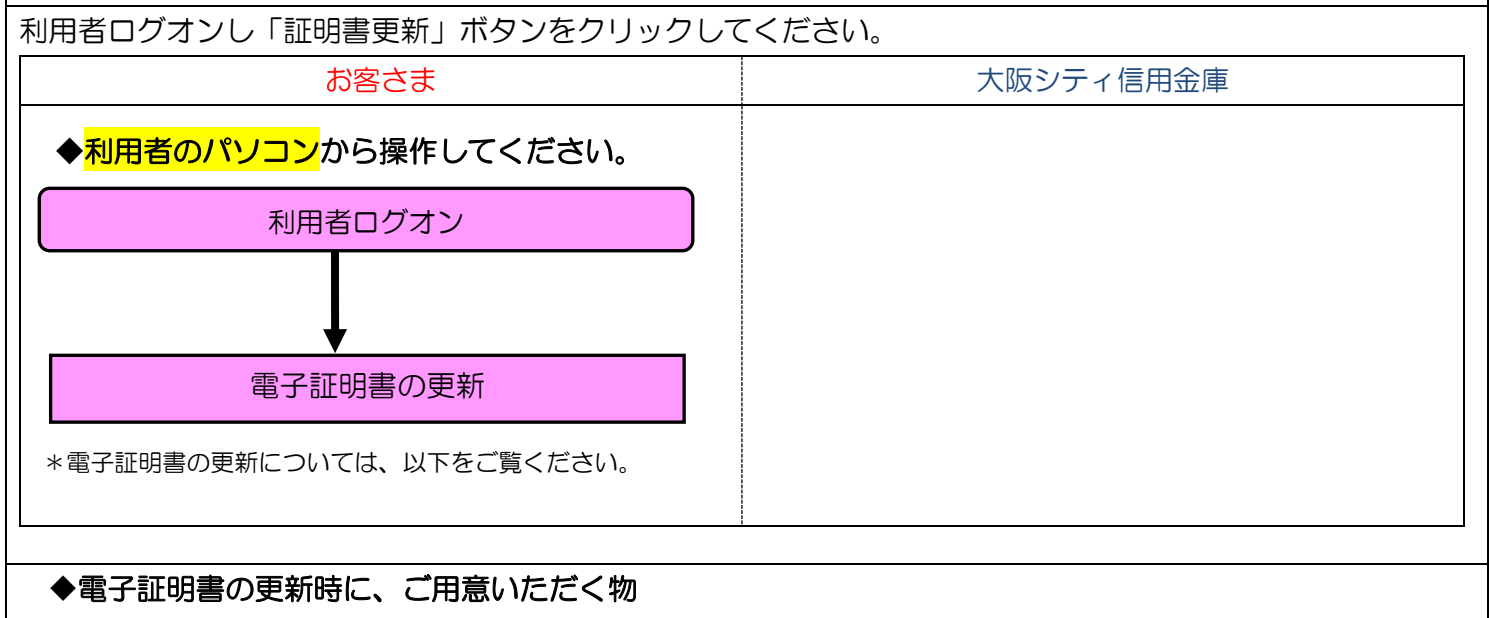

## ・利用者の暗証番号(利用者暗証番号)

\*インターネット上でお客さまが設定された暗証番号です。

 \*誤った暗証番号を所定回数以上入力されるとサービスはロックされます。ロックされた場合は管理者か ら利用者のロックを解除後、ご不明になった暗証番号を変更してください。

## ・利用者のパソコン

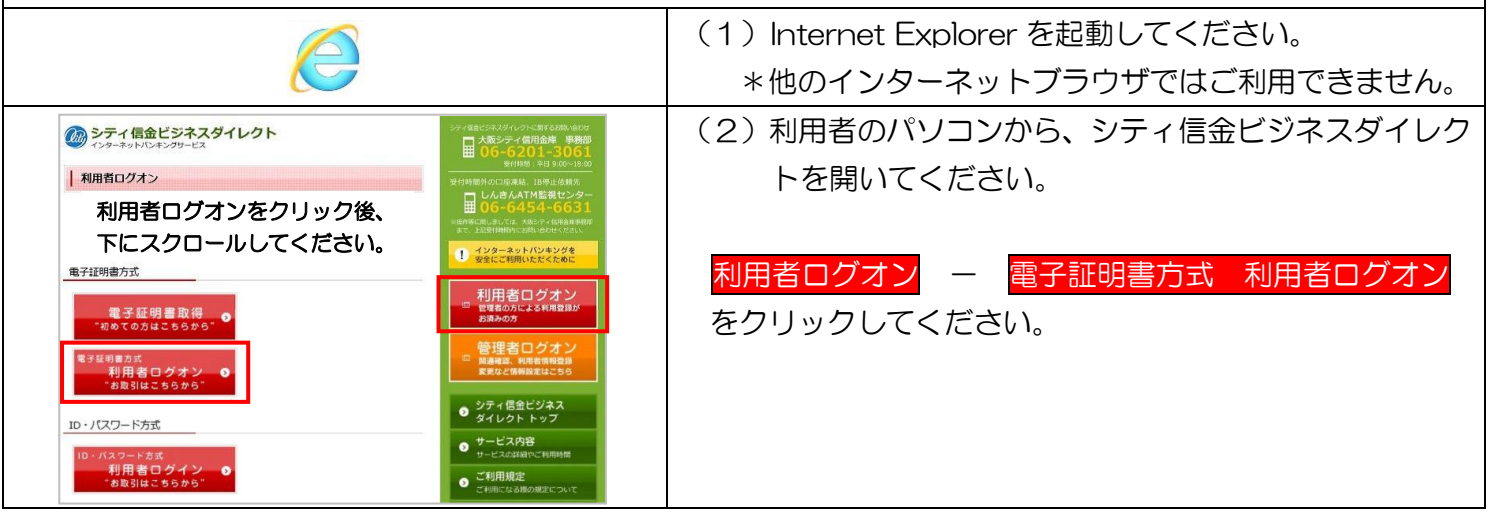

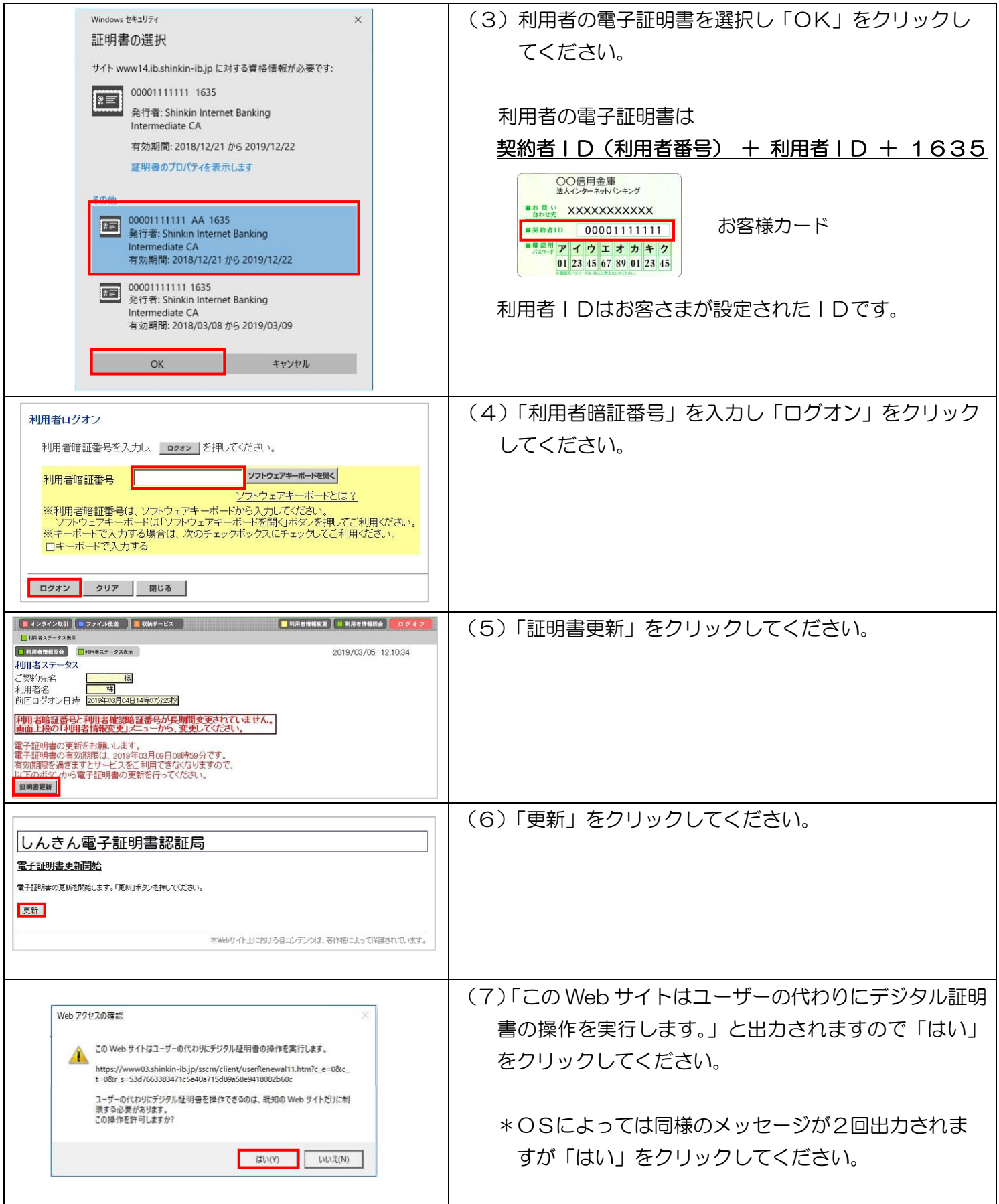

実際の画面と異なる場合がございます。

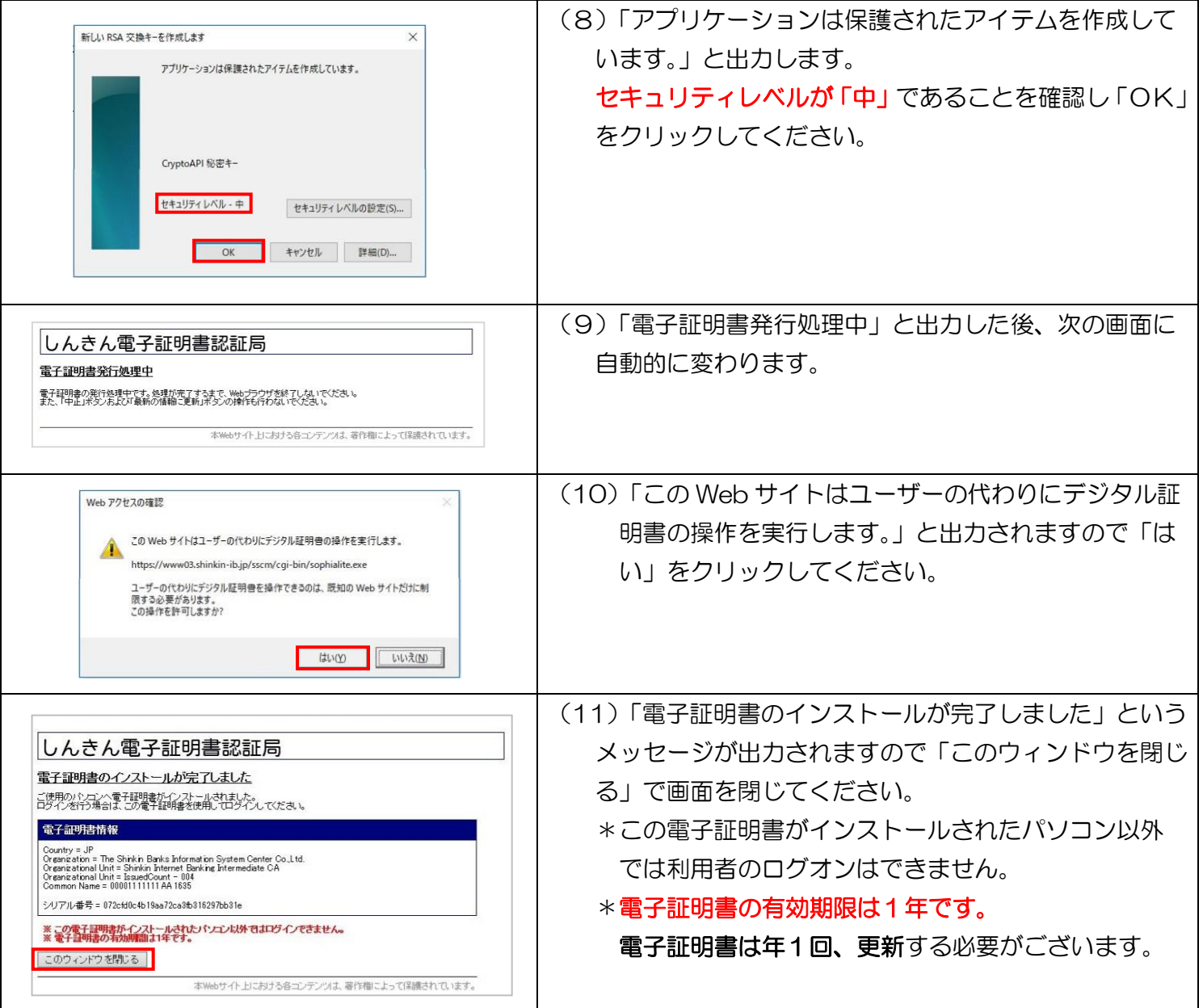

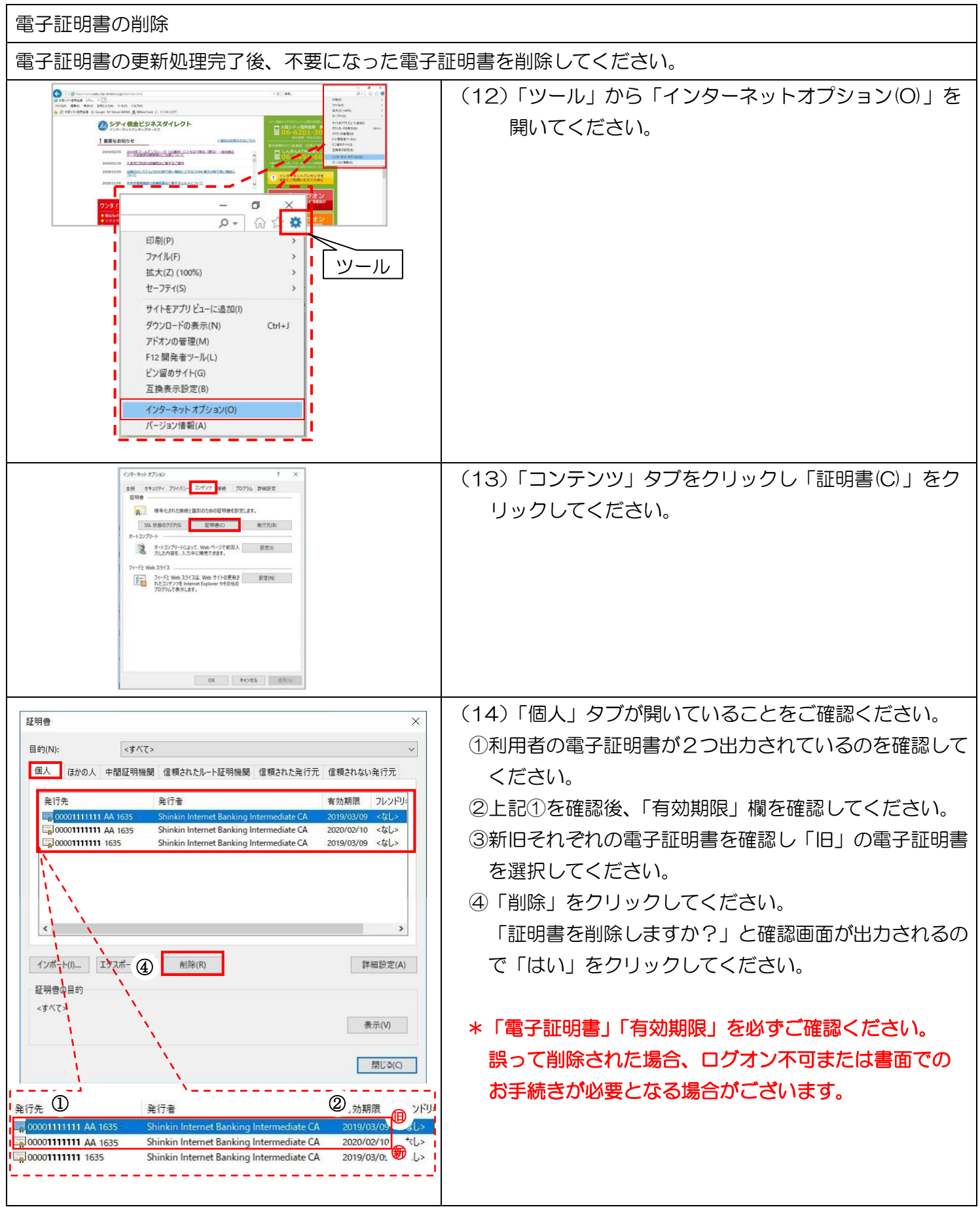

A3-2 利用者電子証明書の場合 - 4

実際の画面と異なる場合がございます。